# **Vertragsabzüge**

Innerhalb der **Abrechnungsvorgabe(n)** für einen Mitarbeiter steht das **Register: "Vertragsabzüge"** zur Verfügung.

Für jeden Mitarbeiter können beliebig viele Verträge (z.B. VWL-Verträge, Direktversicherungen, etc.) hinterlegt werden.

Über die Schaltfläche: NEU kann ein neuer Vertrag angelegt werden.

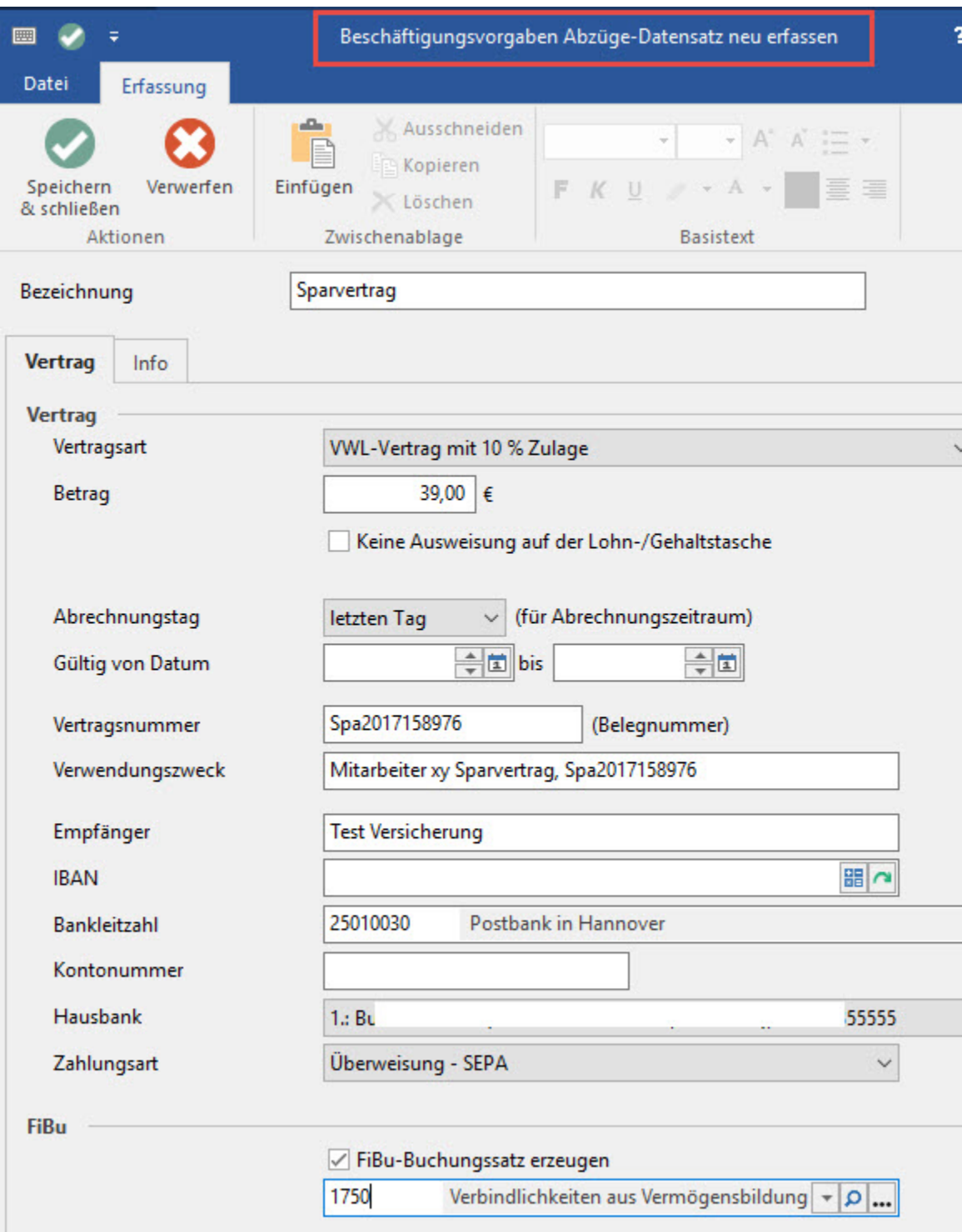

Im Kopfteil wird die Bezeichnung des Vertrages hinterlegt.

#### **Beachten Sie:** Λ

Die Bezeichnung wird auf dem Ausdruck der Lohntasche unter den Nettobezügen mit dem entsprechenden Betrag als Nettoabzug dargestellt. Sie sollten deshalb eine sinnvolle Bezeichnung vergeben.

## Vertragsart:

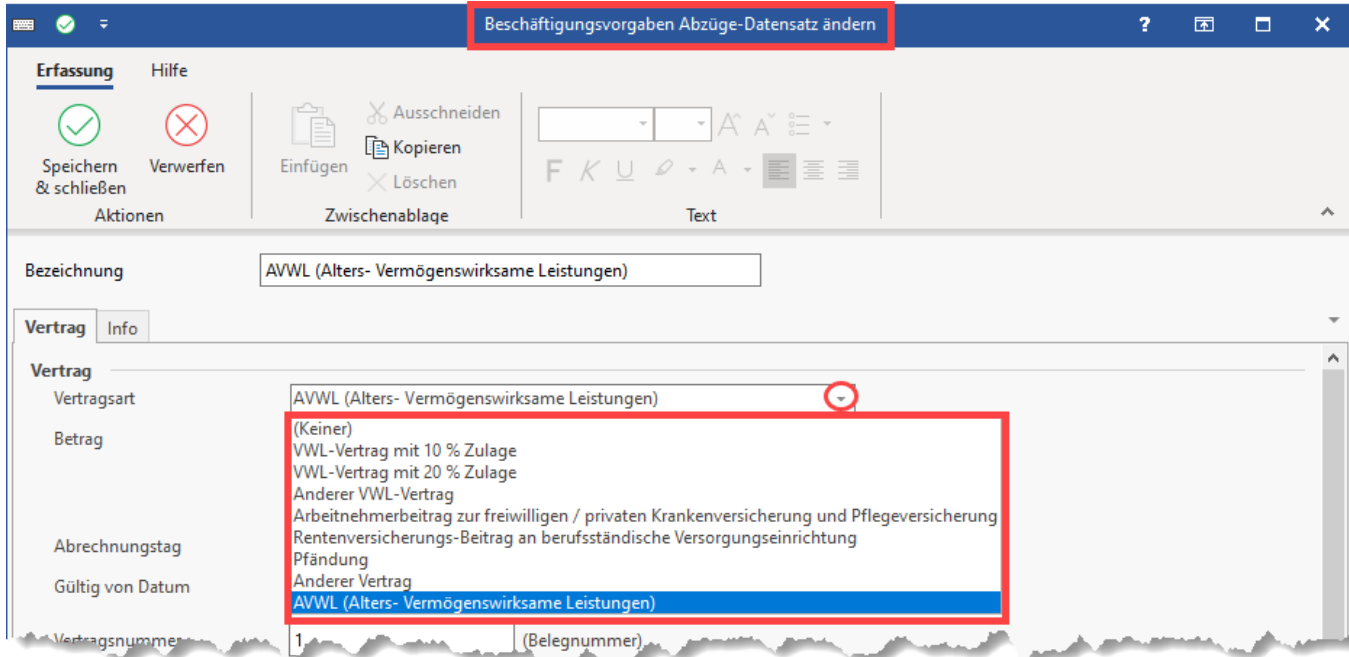

Hier hinterlegen Sie, um welche Art Vertrag es sich handelt. Dabei stehen Ihnen folgende Vertragsarten zur Verfügung.

- VWL-Vertrag mit 10 % Zulage
- VWL-Vertrag mit 20 % Zulage
- Anderer VWL-Vertrag
- Arbeitnehmerbeitrag zur freiwilligen / privaten KV und PV
- RV-Beitrag an berufsständische Versorgungseinrichtung: Der hier hinterlegte Beitrag wird automatisch in der Nettolohnberechnung bei der Ermittlung des AG-Zuschusses berücksichtigt
- Pfändung
- anderer Vertrag
- AVWL (Alters- Vermögenswirksame Leistungen)

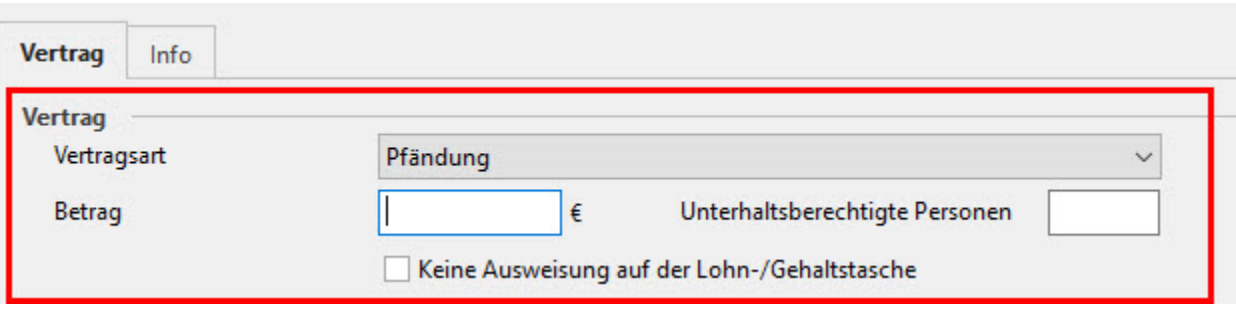

## Betrag:

Wird bei einer Pfändung der Betrag nicht eingegeben, erfolgt eine automatische Berechnung des pfändbaren Betrages. Berücksichtigt werden die unterhaltsberechtigten Personen.

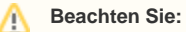

Eine Vertragsart muss unbedingt zugeordnet sein, wenn dieser Vertrag in die Lohnabrechnung einfließen soll. Auch wenn alle anderen Felder korrekt belegt sind, die Vertragsart aber auf "keiner" steht, wird dieser Vertragsabzug **nicht** in die Abrechnung einbezogen.

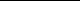

## Betrag:

Den Betrag für den jeweiligen Vertrag geben Sie an dieser Stelle ein. Der hinterlegte Betrag wird direkt in die Lohnabrechnung übernommen und als Nettoabzug berücksichtigt, ohne dass dafür eine Lohnart aufgerufen wird.

## Kennzeichen: Keine Ausweisung auf der Lohn-/Gehaltstasche:

Vertragsabzüge, welche in Verbindung mit Entgelten stehen, die nicht ins Gesamtbrutto einfließen, dürfen nicht auf der Lohn- und Gehaltstasche ausgewiesen werden (lt. Entgeltbescheinigungsverordnung, z.B. Zukunftssicherungsleistungen).

Auch wenn das Kennzeichen aktiviert ist, werden Zahlungsverkehrsdatensätze und Buchungssätze erstellt.

## Abrechnungstag:

Dieser bestimmt, ob ein Vertragsabzug zu einer Abrechnung zugeordnet wird, d.h. liegt der Abrechnungstag innerhalb des Abrechungszeitraumes, dann wird dieser Vertragsabzug beachtet.

#### Beispiel:

- 1. Mitarbeiter bekommt VWL zum 1. Abrechnungstag, Mitarbeiter tritt zum 15. in die Firma ein -> Der Mitarbeiter erhält erst im darauf folgenden Monat den VWL Abzug da der 1. vor dem 15. liegt.
- 2. Mitarbeiter bekommt VWL zum 20. Abrechnungstag, Mitarbeiter tritt zum 15. in die Firma ein -> Der Mitarbeiter erhält bereits im ersten Monat den VWL Abzug, da der 20. nach dem 15. liegt.

Analog ist dies auch beim Austritt.

### Gültigkeit von Datum / bis:

Beides sind keine Muss-Eingabefelder. Ist in beiden Feldern kein Datum hinterlegt, dann ist der Vertrag immer gültig.

Bei Bedarf kann hier ein Vertrag beschränkt werden.

#### Beispiel:

1. Für einen Mitarbeiter wird ein neuer VWL -Vertrag hinterlegt, welcher das erste Mal im August des aktuellen Jahres Berücksichtigung finden soll. In unserem Beispiel befinden Sie sich im Abrechnungsmonat Juni des aktuellen Jahres. Im Feld "von Datum" tragen Sie dann das Datum 01.08. des aktuellen Jahres ein.

2. Für einen Mitarbeiter ist ein VWL -Vertrag hinterlegt, welcher im August des aktuellen Jahres endet und in diesem Monat das letzte Mal berechnet werden soll. In unserem Beispiel befinden Sie sich im Abrechnungsmonat Juni des aktuellen Jahres. Im Feld bis Datum tragen Sie dann das Datum 31.08. des aktuellen Jahres ein.

### Verwendungszweck:

Soll der Zahlungsverkehr für diesen Vertrag genutzt werden, hinterlegen Sie hier, was im Verwendungszweck des Zahlungsverkehrsdatensatzes ausgegeben werden soll.

#### Empfänger:

Tragen Sie den Empfänger des Betrages ein.

Möchten Sie für die Zahlung der VWL Beträge den im Lohnmodul integrierten Zahlungsverkehr nutzen, dann müssen die Felder IBAN und Bankleitzahl, Hausbank und die Zahlungsart unbedingt hinterlegt werden.

## IBAN:

Hinterlegen Sie die Bankverbindung des Empfängers, wenn der im Lohnmodul integrierte Zahlungsverkehr benutzt werden soll.

## Hausbank:

Über die Listbox können Sie Ihre Firmenbank auswählen, von der die Überweisung des Betrages für diesen Vertrag erfolgen soll. Über die Registerkarte: DATEI - INFORMATIONEN - AKTUELLE FIRMA / FILIALE / MANDANT - MEINE FIRMA "XX" BEARBEITEN ... können Sie über das Register: **"Bankverbi ndungen"** die Hinterlegung Ihrer Firmenbanken prüfen bzw. aktualisieren.

#### Zahlungsart:

Wählen Sie die gewünschte Zahlungsart aus der Listbox aus.

## FiBu Buchungssatz erzeugen:

Soll im Lohnmodul ein Buchungssatz für die FiBu bereitgestellt werden, so aktivieren Sie diese Option.

## Buchungskonto:

Wählen Sie das entsprechende Verbindlichkeitskonto z.B. Verbindlichkeiten aus Vermögensbildung (für einen VWL-Vertrag) aus dem Kontenrahmen aus.

Über das Register: **"Info"** steht ein Eingabefeld mit den Funktionen des RichEdit zur Eingabe von formatiertem Text zur Verfügung. Es dient der Aufnahme beliebiger Informationen, die Sie zu dem jeweiligen Vertrag hinterlegen möchten.